#### **MARCH 2021**

# **SymBot Starter Guide**

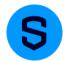

Meet SymBot—Symphony's very own bot that helps users stay up-to-date with targeted community events, product updates, use cases, and more!

### **Connecting to SymBot**

- 1. Search for "SymBot" in the Global Search Bar
  - SymBot will be listed as an external user
- 2. Send a connection request to the bot to automatically connect
- 3. The SymBot will send you a message with guidance on how to leverage the bot
- 4. You are now ready to receive 1:1 updates from SymBot!

You can also interact with SymBot in a new or existing chat room:

# Adding SymBot to a New Chat Room

- Select the '+' symbol at the top of your left navigation bar
- 2. Create an external chat room
- 3. Add desired members including "SymBot"
  - Note: The chat will appear to be external when the SymBot is added to a chat
- 4. You are now ready to receive updates from SymBot in your new chat room!

### Adding SymBot to an Existing Chat Room

- Select the information icon in an **externally enabled** chat room you'd like to add SymBot to
- 2. Under 'Members', select '+ Add Members'
- 3. Add "SymBot"
- 4. You are now ready to receive updates from SymBot in your chat room!

# How to Use SymBot

Send **@SymBot** into a chat with SymBot to select from the following options:

**Subscribe:** Sign up for recurring Symphony communications Select what content you'd like to receive from SymBot in a chat room or in a 1-1 chat with the bot:

- Events & Training: Innovate conference, webinars, user training, tips and resources
- Community News: Community and product announcements, external bots and workflows
- Developer Updates: Developer resources, training, and events

Firms: See firms and partners using Symphony

Support: Get help using Symphony

**Admin Support:** View and create tickets, manage authorized support contacts and more

History: Read SymBot's last three messages sent in the chat

Feedback: Help us improve your SymBot experience

Disclaimer: SymBot is an interactive bot that is only available to users that are externally enabled

| Hello @Jada<br>I'll help you with Symphony news, support and subscriptions |                                                                                  |               |
|----------------------------------------------------------------------------|----------------------------------------------------------------------------------|---------------|
|                                                                            | DESCRIPTIONS                                                                     | ACTION        |
|                                                                            | Sign up for recurring Symphony<br>communications                                 | SUBSCRIBE     |
|                                                                            | See full list of firms and partners                                              | FIRMS         |
|                                                                            | Get help using Symphony                                                          | SUPPORT       |
|                                                                            | View and create tickets, manage<br>authorized support contacts and more.         | ADMIN SUPPORT |
|                                                                            | Read SymBot's last three messages                                                | HISTORY       |
|                                                                            | Help us improve SymBot                                                           | FEEDBACK      |
|                                                                            | Need something else?                                                             |               |
|                                                                            | I suggest you visit the Symphony Help Center or ask your Symphony administrator. |               |